# $Q^T$   $\mathbf{M}$

# **Inbetriebnahme GAPS auf FS "Heincke"**

# **Kurzanleitung**

Die **Inbetriebnahme** des GAPS ist in aufeinander folgenden Prozeduren durchzuführen, die auf den nächsten Seiten beschrieben werden. Hier zunächst eine Zusammenfassung:

- 1. Vorarbeiten: Wasserschallprofil z.B. mit SVP-Sonde nehmen
- 2. Vorbereitung des Transponders (Batterie-Test und Konfiguration).
- 3. Montage des GAPS und des Transponders durch die Besatzung.
- 4. Einschalten des GAPS bei stehendem Schiff mit quasi konstantem Heading.
- 5. Ausrichtung des INS im GAPS (mindestens 30 Minuten bei definierten Schiffsmanövern).
- 6. Konfiguration des GAPS und Transponders
- 7. Zuvor ermitteltes Wasserschallprofil eingeben.
- 8. Geräte oder System mit montiertem Transponder ausbringen.
- 9. Tracking des Transponders…

Für das **Monitoring** des ausgebrachten Gerätes/Systems mittels Transponder stehen mehrere Alternativen zur Verfügung:

- Grafisch relativ zum Schiff und absolut durch die GAPS-Software "MMI" im Realtime-Display
- Grafisch georeferenziert durch den Mapping-Viewer des DShip-Systems quasi in Realtime.
- Alphanumerisch durch ein Display des DShip-Systems quasi in Realtime.
- Nach Abschluss des Survey durch eine Datenextraktion des DShip-Systems.

Das **Ausschalten** und der **Abbau** erfolgt ebenfalls in mehreren aufeinander folgenden Prozeduren. Hier zunächst eine Zusammenfassung:

- 1. Tracking des Transponders abschalten
- 2. Software-Änderungen zurücknehmen
- 3. Ausschalten (Power-off) vom GAPS.
- 4. GAPS und Transponder durch die Besatzung demontieren
- 5. Transponder ausschalten
- 6. GAPS-Software beenden und PC ausschalten
- 7. Materialien verstauen. Sie könnten der nächste Nutzer werden.

**ACHTUNG: Auf den folgenden Seiten werden die einzelnen Prozeduren detailliert beschrieben. Bitte lesen Sie diese sorgfältig bis zum Ende durch bevor Sie das System in Betrieb nehmen!!!!!**

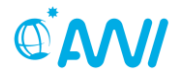

### **Inbetriebnahme**

Diese Kurzanleitung ist im Rahmen einer 4 stündigen Schulung entstanden und erhebt keinen Anspruch auf Vollständigkeit und Fehlerfreiheit. Bitte teilen Sie mir mit, wenn Ihnen Fehler auffallen oder Ergänzungen sowie Modifikationen sinnvoll wären.

#### **1. Wasserschallprofil ermitteln**

Das GAPS System benötigt ein Wasserschallprofil der Wassersäule im Einsatzgebiet, welches mit der Wasserschallprofilsonde (SVP) ermittelt werden kann. Einzelheiten entnehmen Sie bitte der Kurzbeschreibung *"Schallprofilaufnahme mit SVP"* des Geräts Wasserschallprofilsonde.

### **2. Vorbereitung des Transponders (Batterie-Test und Konfiguration)**

Die Transponder MT832 enthalten neun Lithium-Ionen Batterien, die etwa für 8 Stunden Betrieb ausreichen (Einzelheiten zur Berechnung der Laufzeit entnehmen sie bitte dem Transponder-Manual). Mit dem am Fuß des Transponders montierten Drehschalter kann in der Stellung TEST ein Batterietest durchgeführt werden. Die vorhandene Batteriespannung wird durch die Zeit zwischen zwei Pfeiftönen annähernd beschrieben, wobei 6s volle und 1s leere Batterie bedeutet. Hinweis: Nach der Schalterposition TEST immer erst auf OFF drehen!

Die Konfigurationsparameter "Transmit code", "Turn-around time" und "Blanking time" sind auf einem, dem Transponder beigelegtem Zettel notiert. Sollten diese geändert werden, muss der Transponder geöffnet werden. Geänderte Werte dann bitte wieder notieren. Der nächste Nutzer wird sich freuen.

### **3. Montage des GAPS und des Transponders durch die Besatzung**

Die Antenne und die Transponder sind im Umformerraum unter der Brücke gelagert. Das Anschlusskabel für die Antenne ist in der Box über dem Brunnenschacht bzw. der Tür zum Mess- und Registrierraum aufgeschossen. Die Montage des GAPS am Korb des Hydrographenschachts wird von der Besatzung durchgeführt. Die Beschriftung **H1** muss zum Bug zeigen. Die weißen Schutzkappen an den Hydrophonen sind am Ende der Montage zu entfernen. Das Anschlusskabel darf nur gesteckt werden, wenn das GAPS stromlos geschaltet ist ("GAPS on/off"-Kippschalter an der Vorderseite der Elektronikeinheit auf **off**, die Elektronikeinheit selber, d.h. der Kippschalter auf der Rückseite darf eingeschaltet sein!).

**ACHTUNG: GAPS erst im Wasser und bei nahezu stehendem Schiff mit konstantem Heading einschalten!!!!!!**

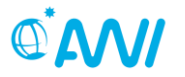

Die Elektronikeinheit (GAPS Easy Connect Box) und der zugehörige PC (CTD-1) befinden sich im Mess- und Registrierraum (neben dem Hydrographenschacht). Von hier aus erfolgt die Konfiguration und das Tracking…

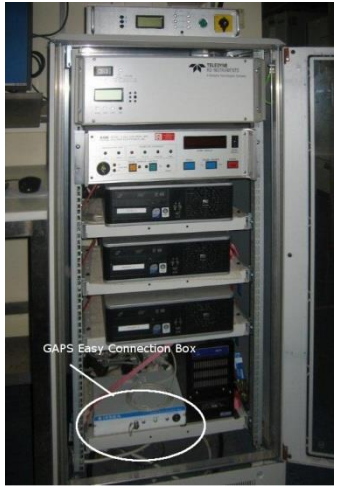

*19"-Rack im Mess- und Registrierraum*

Ein Absenken bis zum Schiffsboden ist noch nicht zwingend notwendig. Es wäre ausreichend, wenn das GAPS mit dem Brunnenkorb gerade abgetaucht ist und noch nicht aus dem Schiffsboden herausragt. Dieses wäre z.B. während der Fahrt zum Einsatzgebiet sinnvoll, um das System in Betrieb zu nehmen. Das GAPS könnte dann erst im Einsatzgebiet komplett abgesenkt werden. Achtung, die max. Fahrt durch das Wasser während des Transits beträgt 8 Knoten und während der Messung 4 Knoten.

**ACHTUNG: Die max. Fahrt durch das Wasser während des Transits beträgt 8 Knoten und während der Messung 4 Knoten!!!!!!**

## **4. Einschalten des GAPS bei stehendem Schiff mit quasi konstantem Heading.**

Vor dem Einschalten sollte das Schiff gestoppt werden und für ca. 5 Minuten ein nahezu konstantes Heading (Abweichungen von +/- 5 Grad sind zulässig) bei nahezu Stillstand halten.

Nun die Elektronikeinheit über den Kippschalter auf der Rückseite und das GAPS mittels des "GAPS on/off"-Kippschalter an der Vorderseite der Elektronikeinheit einschalten. Nur so kann sich das im GAPS integrierte Inertial Navigation System (INS) ausrichten (Alignment).

Starten Sie jetzt den PC und melden Sie sich als Domain-User "GAPSadmin" an. Das Password erfragen Sie bitte bei der Schiffsführung.

# $Q^{\dagger}$ AVI

Starten Sie die GAPS-MMI-Software. Die Kommunikation zur Elektronikeinheit wird automatisch hergestellt. Sollte das nicht der Fall sein (dieses würde per Meldung angezeigt werden) betätigen Sie den "Communication Test"-Button, eventuell auch mehrmals.

## **5. Ausrichtung des INS im GAPS**

Mit dem Einschalten des GAPS (im Wasser!!!) erfolgt automatisch für die ersten 5 Minuten das "Alignment". Danach beginnt das "Fine Alignment".

In der MMI-Software kann das Ausrichten des INS im "Toolbox"-Fenster des "Inertial Sensor Status" verfolgt werden. Es beginnt mit "Alignment" für die ersten 5 Minuten, gefolgt von "Fine Alignment" und wenn das abgeschlossen ist, verschwindet der Text "Fine Alignment", es steht also nichts mehr im Fenster.

Umso mehr Bewegungen das Schiff während des "Fine Alignment" ausführt, um so schneller kann dieses beendet sein. Im günstigsten Fall sind hierfür 30 Minuten zu veranschlagen. Empfehlenswert ist es eine "Acht" zu fahren. Die Radien spielen dabei keine Roll (max. Speed beachten). Wie gut das Fine Alignment bereits geworden ist, kann im DShip-System an Hand der Werte "latitude std dev" und "longitude std dev" für die Position und "heading std dev", "roll

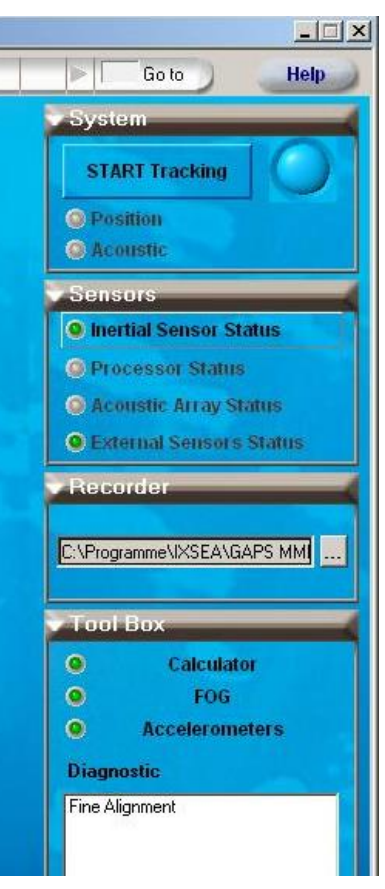

std dev" und "pitch std dev" für die Lagewinkel abgelesen werden. Die allerbesten Werte, die dabei erreicht werden können, liegen laut Spezifikation bei +/- 0.01° für die Lagewinkel und +/-0.85m für die Position.

Hier noch ein Hinweis: Ein interner Algorithmus überprüft laufend die Werte vom GPS-Empfänger. Sollten diese innerhalb einer Sekunde um 2-mal der aktuellen Standardabweichung auseinander liegen, wird der GPS-Eingang nicht mehr berücksichtigt. Dieses sollte ab und an über das "Toolbox"-Fenster des "External Sensors Status" überprüft werden.

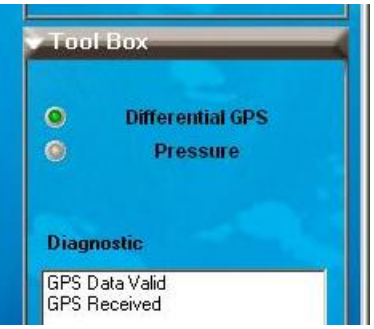

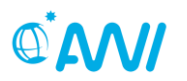

### **6. Konfiguration des GAPS und Transponders**

Die MMI-Software lädt die zuletzt eingetragenen Parameter. Bitte überprüfen Sie im Menü unter "Vessel" die Schiffsabmessungen und GPS-Antennenpositionen anhand der folgenden Einstellungen.

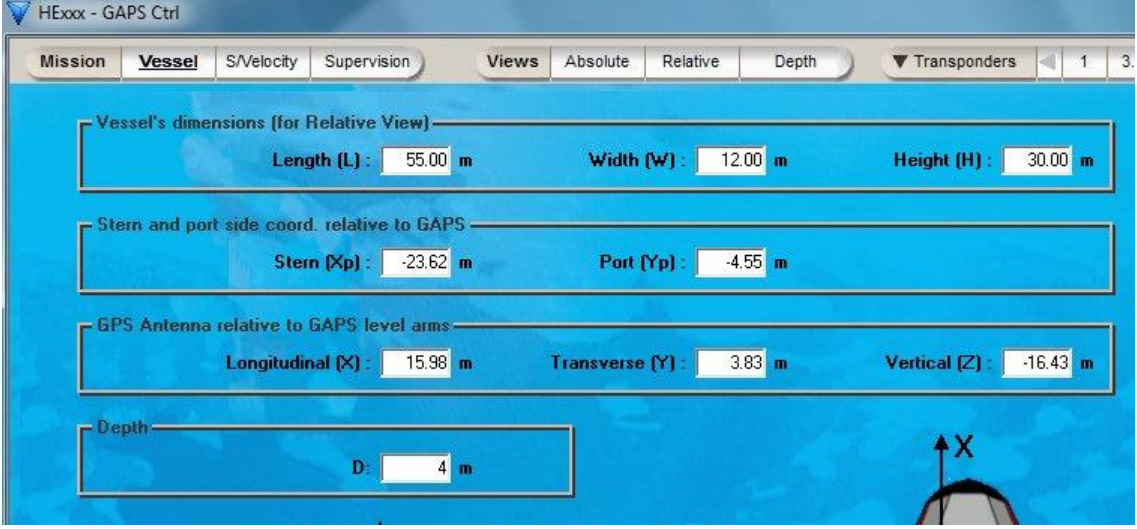

*Abbildung: Vessel Dimension und Lever Arms*

Bei dem Abstand "Vertical (Z)" wird als Bezugspunkt die Montageplatte, also die Oberseite des GAPS verwendet. Nicht der Abstand bis zu den Hydrophonen.

Gegebenenfalls nehmen Sie jetzt Änderungen vor und laden Sie diese in das GAPS per "Valid"-Button.

**ACHTUNG: Erst mit dem "Valid"-Button werden die Parameter aus der Software in das GAPS übertragen!!!!!!**

Die beiden an Bord befindlichen Transponder mit Seriennummern #346 und #347 sind bereits konfiguriert und können im Menü "Transponders" aktiviert werden. Dazu ist in der Toolbox des zuvor ausgewählten Transponders die Checkbox "In Use" anzukreuzen bzw. zu entfernen. Die Bestätigung per "Valid"-Button ist bei Änderungen für jeden Transponder separat zu geben. Zu beachten ist, dass der Transponder #346 für die Sendefrequenz F1 und der Transponder #347 für die Frequenz F2 eingestellt ist. Sollte mehr als ein Transponder "In Use" markiert sein und die gleiche Frequenz eingestellt sein, bewirkt der Uplink per "Valid"-Button eine Fehlermeldung.

Die Transponder-Einstellungen "Transmit", "Receive" und "Filter" sind voreingestellt (siehe Bildschirmfoto) und stimmen mit den Konfigurationsparametern des Transponders überein. Sind Änderung erforderlich machen Sie dies bitte nach dem Gebrauch wieder Rückgängig.

# $Q^T$ ANI

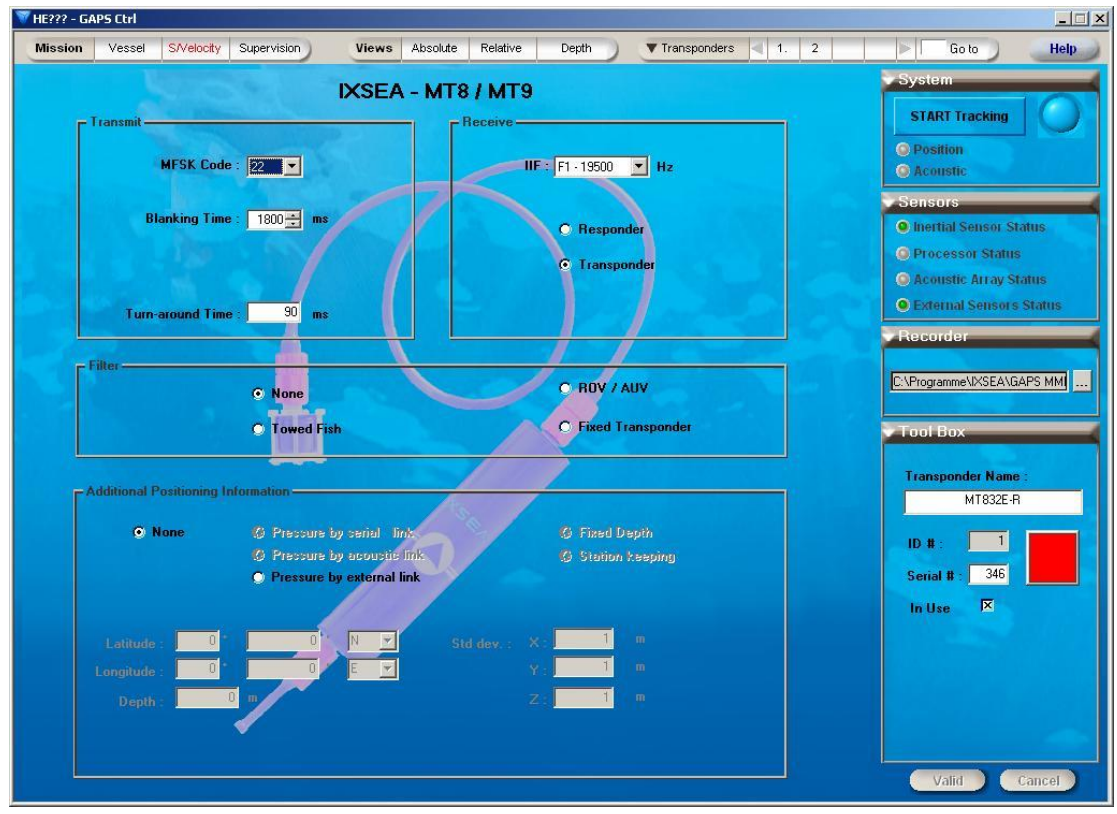

*Abbildung: Transponder-Einstellungen*

# **7. Zuvor ermitteltes Wasserschallprofil eingeben.**

Das mit der SVP-Sonde gemessene Wasserschallprofil muss per Editor umgewandelt werden.

Alle Headerzeilen sind zu entfernen. Es sind max. 55 Messwertzeilen bestehend aus Wassertiefe und Schallgeschwindigkeit übrig zu lassen. Die erste Zeile muss eine Wassertiefe von 0m, die letzte die tiefste Stelle beinhalten.

> depth0,velocity0CRLF depth1,velocity1CRLF … depthN, velocityNCRLF

wobei N-max = 55

**8. Geräte oder System mit montiertem Transponder ausbringen.**

Ist der Transponder am Gerät oder System sicher montiert, ist der letzte Schritt vor dem Ausbringen die Einstellung des Transponders auf die in der Software konfigurierte Frequenz F1, F2, F3 oder F4. Hierbei muss der Punkt und nicht der Schlitz in Richtung der gewählten Frequenz zeigen. Ist das erfolgt, werden die Batterien beansprucht und das Aussetzen sollte ausgeführt werden...

# **ONI**

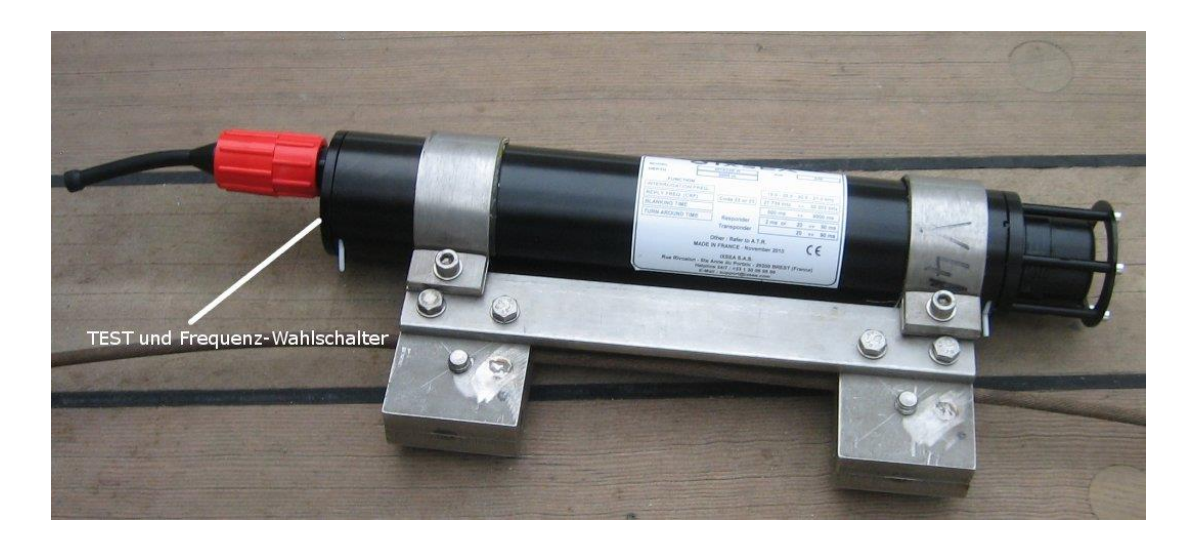

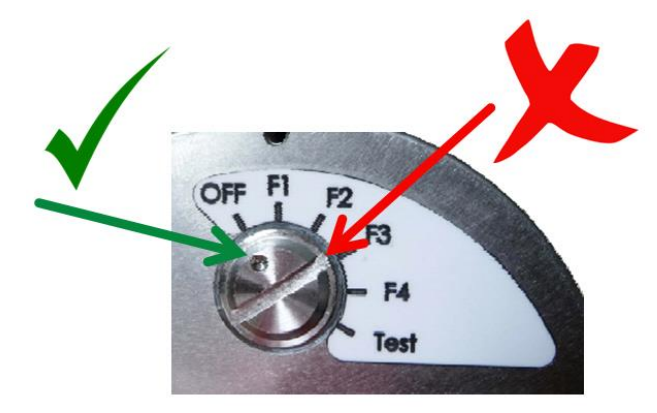

## **9. Tracking des Transponders…**

Sind alle Prozeduren soweit ausgeführt, kann das System in den Tracking Mode geschaltet werden. Dazu unter "System" den Button "START Tracking" betätigen. Die neben dem Button befindliche Kontrollleuchte wechselt von blau auf grün.

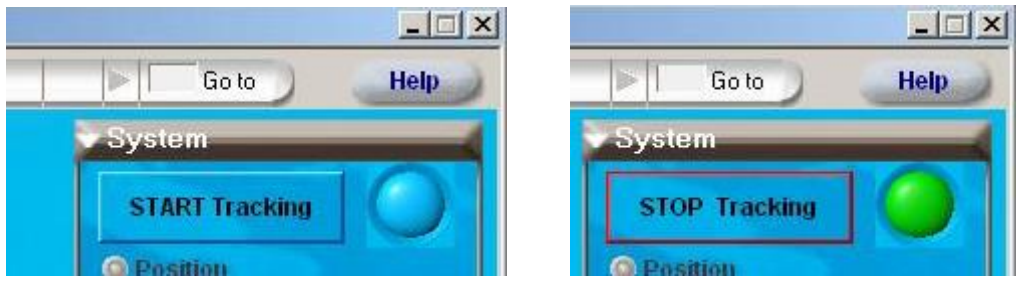

*Abbildung: START / STOP Tracking*

Der Transponder kann nun über die drei "Views" aus dem Menü verfolgt werden. Ist z.B. die "relative View" aktiviert zeigt sich folgender Bildschirm. Innerhalb der beiden Grafiken kann bei abgeschalteten "Auto Scale" mittels der Maustasten der Kartenausschnitt gezoomt und verschoben werden.

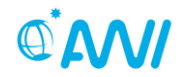

Zoom in links Klick

Zoom out rechts Klick Verschieben Shift + links Klick

Weiterhin kann in einigen "Views" mittels "Alt + links Klick" zwischen geographischen oder metrischen Koordinaten umgeschaltet werden.

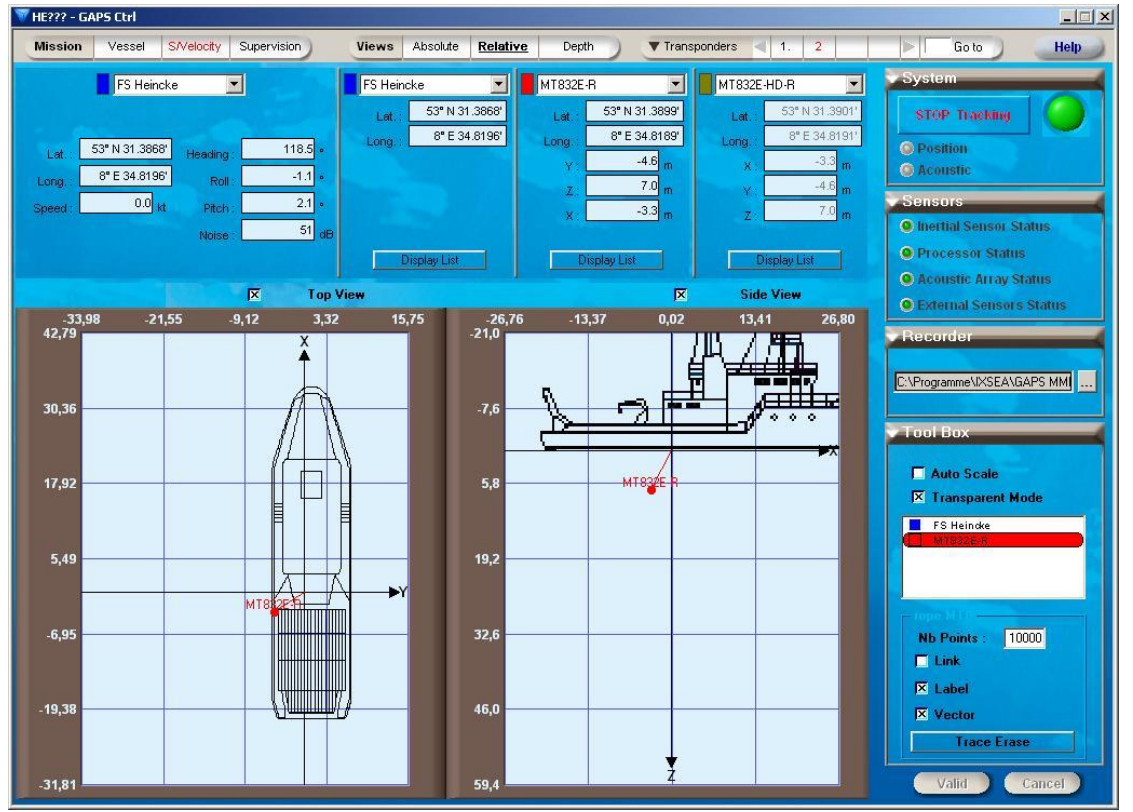

*Abbildung: relative View*

Während des Trackings sollte, wie bereits oben beschrieben, ab und an der Status der GPS-Daten mittels "External Sensors Status" geprüft werden!

Der Datenstrom des GAPS bestehend aus NMEA-Telegrammen kann zur Nutzung durch eine externe Software auch am Terminalserver abgegriffen werden: 192.168.150.20:4011

# **Ausschalten und Abbau**

Bitte bringen sie die Soft- und Hardware-Konfigurationen des GAPS und des Transponders wieder in den Ausgangzustand zurück. Der nächste Nutzer wird es Ihnen danken.

## **1. Tracking des Transponders abschalten**

Dazu unter "System" den Button "STOP Tracking" betätigen. Die neben dem Button befindliche Kontrollleuchte wechselt von grün auf blau.

### **2. Software-Änderungen zurücknehmen**

Sollten Sie Änderungen in der Software durchgeführt haben, nehmen Sie diese bitte wieder zurück. Vergessen Sie bitte nicht den "Valid"-Button zu betätigen um die Einstellungen noch an das GAPS zu übertragen bevor es ausgeschaltet wird.

### **3. Ausschalten (Power-off) des GAPS**

Den "GAPS on/off"-Kippschalter an der Elektronikeinheit auf **off** stellen, die Elektronikeinheit selber sollte eingeschaltet bleiben.

#### **ACHTUNG: Das Unterwasseranschlusskabel erst nach dem Power-off des GAPS trennen!!!!!!**

### **4. GAPS und Transponder durch die Besatzung demontieren**

Nach dem Einholen des Geräts wird der Transponder von der Besatzung demontiert. Bitte achten Sie auf darauf, dass der Transponder mit ausreichend Süßwasser abgespült wird um Salzkrustenbildung auszuschließen.

Vor der Demontage des GAPS von der Grundplatte des Brunnenkorbs sind die weißen Schutzkappen auf den vier Hydrophonen zu montieren. Das Unterwasseranschlusskabel darf erst vom GAPS abgenommen werden, wenn der "GAPS on/off"-Kippschalter an der Elektronikeinheit auf **off** steht. Der Anschlussstecker am GAPS ist mit dem Blindstecker zu schützen. Das GAPS wird von der Besatzung demontiert. Bitte auch hier auf ausreichendes Abspülen mit Süßwasser achten. Zur Vermeidung von Schimmel ist das GAPS nach dem Abspülen zu trocknen, bevor es in den Koffer zurückgelegt wird.

### **5. Transponder ausschalten**

Den Transponder mittels des Drehschaltes auf "OFF" stellen. Ansonsten würden die Batterien weiterhin beansprucht und wären höchstwahrscheinlich zum nächsten Einsatz leer!

### **6. GAPS-Software beenden und PC ausschalten**

Gaps-Software MMI beenden. Bitte eventuell aufgezeichnete Daten vom PC entfernen. Die Daten werden im Verzeichnis C:\IXBLUE\data\ abgespeichert. Den PC herunterfahren.

### **7. Materialien verstauen**

Bitte alle verwenden Materialien nach Rücksprache mit der Schiffsführung an Ort und Stelle verstauen.

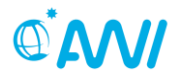

Ich hoffe diese Kurzanleitung hat Ihnen geholfen und den Einsatz vom GAPS erleichtert. Falls Sie Fehler finden sollten oder Ergänzungen für sinnvoll erachten, schicken sie diese bitte per Email an [schiffskoord@awi.de.](mailto:schiffskoord@awi.de)

Viel Erfolg! Peter Gerchow, AWI

Dokumentenhistorie

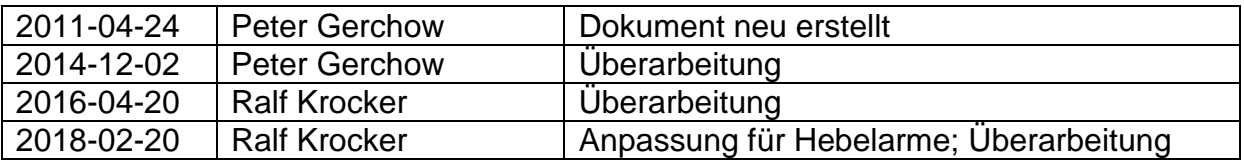